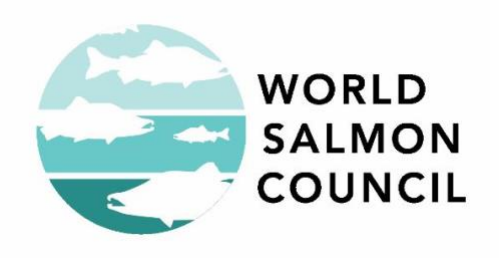

# Salmon Watch Streaming – Best Practices

# **Overview**

- o In general, this Salmon Watch Streaming Content page was designed for educators. It's not intended for students to come to this top-level Content page.
- $\circ$  Best practice is for educators to share individual links or content with their students.
- $\circ$  Tips for each type of content is outlined below.

# **How to Use**

### *Initial Access form*

- You should have filled out the Access form just once.
- . Now that you've arrived at the **Salmon Watch Streaming Content** [page,](https://worldsalmoncouncil.org/welcome-to-salmon-watch-streaming/content/) make a bookmark
	- Options
		- A. Use the bookmark feature in your browser
		- B. Copy and paste the webpage address to a file on your computer for safe keeping
		- C. The Access Form Confirmation Email has the direct link to the Salmon Watch Streaming content page.

#### *Student Assessments*

- **•** Overview
	- Student Assessments help us to measure the impacts of our programming
	- **EXECT** Having your help in collecting this information is pivotal to our continued funding and ability to provide field trips in the future
- How to Share with Students
	- Click the link to be taken to the Student Pre or Post Assessment Page
		- The Assessment page will open in a new tab
	- Copy the URL from the navigation bar at the top of your browser
	- **•** Paste the URL in whatever medium you use to share with students
- How to See the Results
	- **Email the program manager at: [info@worldsalmoncouncil.org](mailto:info@worldsalmoncouncil.org)**

#### *Films*

- Overview
	- The six short films are designed to be consumed in the order presented.
	- Recommended order:
		- Intro
		- **Riparian Ecology**
		- Water Quality
		- Macroinvertebrates
		- Salmon Biology
		- Conclusion on Stewardship.
	- Best practice is to share the webpage addresses of individual films with students.
- A Note About Video Meetings
	- Sharing of films via "Screen Sharing" during a video call on platforms like Zoom and Google Meet is problematic.
- Due to the nature of how content is uploaded and streamed to other users, many problems can compromise the user experience.
- These films were created by professional film-makers and great care and attention have been given to video and sound quality. Compromising that quality would detract from the effort and reduce the impact of these films.
- The best practice is to share the webpage address with students, and have them watch the film(s) on their computer by navigating to the appropriate webpage.
	- i.e. Do not try to watch videos together as a class by using screen sharing. It just doesn't work well.
- How to Share with Students
	- Click on the play button associated with one of the films on the Salmon Watch Streaming Content page.
	- A new tab will open and take you to a webpage with an embedded video player.
	- Copy the webpage address from the navigation bar at the top of your browser
	- **•** Paste the link into whatever medium you use to share information with students
	- Ask your students to fill out the feedback form associated with each video. This feedback helps us continually refine our offerings.
- A Note About Accessibility
	- We strive to have these materials be equally accessible to as many students as possible
	- Subtitles and Closed Captioning are a work in progress
	- Please check back for updated versions soon

#### *Quizlets*

▪ Overview

- Quizlets are a fun interactive way for students to build the foundational vocabulary that is used in the films and activities
- Quizlet is free to use, but works best if the teacher has a Quizlet account
- **EXECO** Teachers will need to create an account. See the Teachers: [Getting Started help page.](https://help.quizlet.com/hc/en-us/articles/360040762212-Teachers-Getting-started)
- Students will each have to sign-up individually for a free account. See the Helping [Students Sign Up help page.](https://help.quizlet.com/hc/en-us/articles/360031259591-Helping-students-sign-up)
- Warning: Quizlet has advertisements on the page for free account holders
	- All of the ads appear to be civil and appropriate. We recommend a teachable moment about digital advertising, how it works, and how to maintain a healthy relationship with it.
	- If you have any problems with the advertisements, please report them to [info@worldsalmoncouncil.org](mailto:info@worldsalmoncouncil.org)
- **EXEL As part of Salmon Watch Streaming, offer basic vocab sets as** building blocks to be utilized and adapted by teachers to best fit their lesson plans.
- How to Share with Students
	- Click on one of the links to a Vocab set (e.g. "Intro Vocab")
	- Below the flashcard, click the "Customize" button:

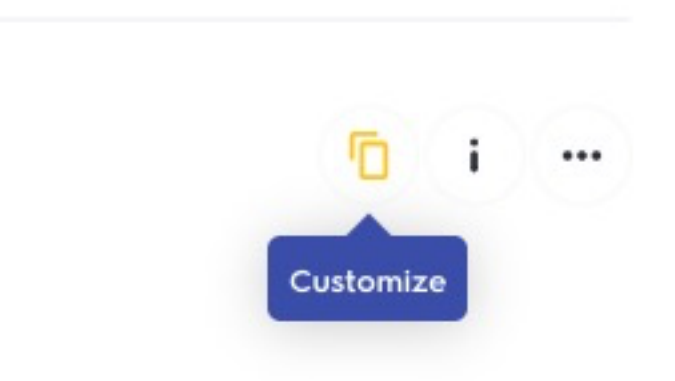

▪ ▪ If you don't already have a Quizlet account, you will be prompted to create a free account

- Modify the Quizlet set, as needed, by adding or removing terms
- Rename the set, if desired
- Click Create to finalize your customized set.
- Follow the on-screen prompt to share your customized set with your class:

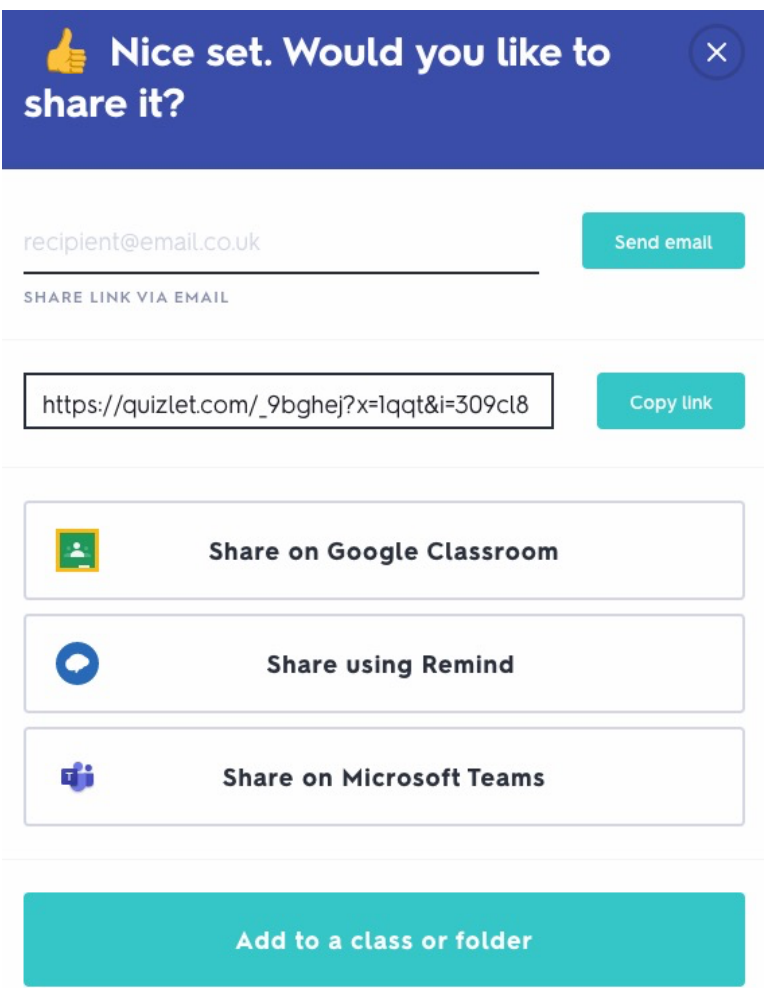

#### *Activities*

- **•** Overview
	- Activities are provided as resources for teachers to incorporate into their lessons and assignments
- How to share with Students
	- For activities that require accessing via the internet (e.g. "Salmon River 360 - Virtual Tour"):
- Click the link to open the webpage in a new tab
- Copy the webpage address from the navigation bar at the top of your browser
- Paste the link into whatever medium you use to share information with students
- For other activities, and guides, clicking on the link will initiate a download of a word or pdf document
	- Save the document to your computer
	- Feel free to edit or adapt these resources, as needed before assigning to students via the medium of your choice

### **What to do if you have problems:**

- First, try returning to the [main Salmon Watch Streaming Content](https://worldsalmoncouncil.org/welcome-to-salmon-watch-streaming/content/) page and trying to access the content again.
- Second, email the program manager: [info@worldsalmoncouncil.org](mailto:info@worldsalmoncouncil.org)